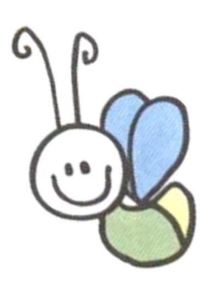

B U R L I N G T O N S C H O O L D I S T R C T

URLINGTON SC

 $\mathbf{a}$ 

**STRCT** 

 $\bar{\bullet}$ 

**100H** 

SEPTEMBER 22,2017

## **<sup>F</sup> <sup>L</sup> <sup>Y</sup> <sup>N</sup> <sup>N</sup> <sup>F</sup> <sup>L</sup> <sup>Y</sup> E <sup>R</sup>**

**John J. Flynn Elementary 864-8478 flynn.bsdvt.org**

## Thursday, September 28th

## *Welcome Back BBQ And Open House*

FREE BBO 5 - 6 pm Open House 6-7 pm

Dear Flynn Families,

Wednesday was a great re-start to our school year. Parents, students, teachers and all other staff members were relieved to be back at work and doing what we love to do; work with your children. Flynn students have been amazing since we started in August.

The last three weeks have been incredibly challenging. I can't say enough about how impressed I am with how para educators and teachers have worked with all students as if we were in a normal month. Of course, there was a broad range of opinions about our recent events. That is to be expected. Whether it was honks, food dropped off and/or hugs given by kids to staff members, it was very clear how deep the family-school connections are for the hundreds of people that make up the Flynn educational community. I truly believe that Flynn School really is a special place to both go to school and to work.

Let's celebrate our school community next Thursday. World renowned hot dog chef Robert Abbey will be on the grill. Many food items will feature products from our amazing garden. Come meet new people, reconnect with old friends and then spend time visiting your child's classrooms and chatting with our awesome teachers. We can't wait to see you next Thursday.

Graham Clarke, Principal

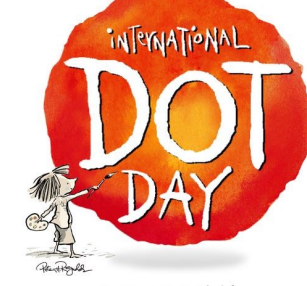

SEPTEMBER 15th-ish

wide read-aloud of the picture book by Peter H. Reynolds called *The Dot.* Students, teachers, caregivers, and community partners are invited to celebrate Dot Day by thinking about ways to "make their mark" in our community and by creating dot artwork together.

International Dot Day at Flynn

International Dot Day is a global celebration of creativity, courage and collaboration that will take place on Wednesday, September 27th at Flynn. The event is inspired by a school-

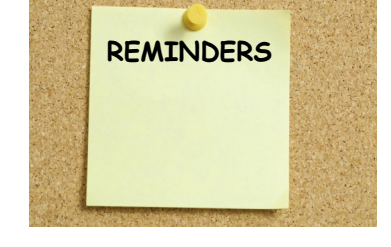

Welcome Back BBQ September 28th 5:00-6:00

Open House September 28th

6:00-7:00

PTO Meeting

October 5th

6:30

Picture Retake Day

October 12th

Bookfair and Pasta

**Dinner** 

October 24th

5-7

Dear Families,

A few weeks ago you received a letter asking you to update some of your information by signing into PowerSchool. If you did not already do this please take the time in the next few days to get this done. **This is extremely** important as it includes emergency contact information, lunch forms, and other important items.

This is required and important information for us to have. As this is done electronically, there are no more piles of paper to shuttle back and forth between school and home. If you do not have access to a computer you may come into the school to use one. If you need assistance, please call our Administrative Assistance, Cyndi Sullivan 802-864-8411.

Here's how it works:

- On a computer or other device, go to the: <http://tinyurl.com/ze26tgm> (or go the district home page at [www.bsdvt.org](http://www.bsdvt.org), then to "parents", then to "PowerSchool", and then to "sign in").
- This takes you to the BSD PowerSchool Parent Portal (https://psapp.bsdvt.org/public/ home.html)
- Create a Parent Portal account (if you haven't already), or if you already have an account, log-in to it.
- Connect your Parent Portal account with your student(s) using the Access ID that is in the parent letter that we mailed to you a few weeks ago. (If you do not have this letter please contact your school right away to request the code).
- Login to the BSD PowerSchool Parent Portal
- Click on **Returning Student Registration** (on bottom of the left hand-side) to start the InfoSnap registration process. More detailed directions are included with this newsletter to help you if you get stuck.

This form replaces many old paper forms and so it has several screens full of questions. You can pause at any time in the process by clicking on "**Save and Logout**" in the upper right-hand corner of a screen. When you return, you can pick up where you left off.

Thanks--